# 2600 Cisco ىلإ جمانرب ةروص ليزنت ةيفيك ROMMON tftpdn رمألا مادختساب TFTP ربع  $\ddot{\phantom{0}}$

## المحتويات

[المقدمة](#page-0-0) [المتطلبات الأساسية](#page-0-1) [المتطلبات](#page-0-2) [المكونات المستخدمة](#page-0-3) [الاصطلاحات](#page-0-4) [عملية](#page-1-0) [Token Ring](#page-1-1) [إيثرنت سريع](#page-2-0) [مثال](#page-2-1) [معلومات ذات صلة](#page-3-0)

## <span id="page-0-0"></span>المقدمة

يشرح هذا المستند كيفية تنزيل صورة برنامج إلى موجه من السلسلة Series 2600/2800/3800 Cisco باستخدام بروتوكول نقل الملفات المبسط (TFTP) عبر *منفذ LAN الأول* باستخدام الأمر **ROMmon tftpdn.** 

#### ملاحظات:

- يعمل نقل ROMmon TFTP على منفذ LAN [ال](#page-1-1)أول فقط. مهما، ل ال 2612 cisco، أنت يستطيع أخترت <u>ال</u> [token حلقة](#page-1-1) أو [سريع إثرنيت](#page-2-0) ميناء.
- يمكنك فقط تنزيل الملفات إلى الموجه. لا يمكنك إستخدام TFTP ROMmon للحصول على الملفات من الموجه.
	- لا يدعم النقل ربط المسار على منافذ Ring Token.

## <span id="page-0-1"></span>المتطلبات الأساسية

#### <span id="page-0-2"></span>المتطلبات

لا توجد متطلبات خاصة لهذا المستند.

#### <span id="page-0-3"></span>المكونات المستخدمة

لا يقتصر هذا المستند على إصدارات برامج ومكونات مادية معينة.

#### <span id="page-0-4"></span>الاصطلاحات

راجع [اصطلاحات تلميحات Cisco التقنية للحصول على مزيد من المعلومات حول اصطلاحات المستندات.](http://www.cisco.com/en/US/tech/tk801/tk36/technologies_tech_note09186a0080121ac5.shtml)

### <span id="page-1-0"></span>عملية

أولا، يجب عليك تعيين متغيرات بيئة ROMmon قبل تنزيل TFTP. كل أسماء المتغيرات حساسة لحالة الأحرف. يمكنك عرض متغيرات بيئة ROMmon باستخدام الأمر set، كما هو موضح هنا:

> rommon 3 > **set** < ! PS1=rommon IP\_ADDRESS=172.18.16.76 IP\_SUBNET\_MASK=255.255.255.192 DEFAULT GATEWAY=172.18.16.65 TFTP\_SERVER=172.18.16.2 TFTP\_FILE=quake/rel22\_Jan\_16/c2600-i-mz يتم عرض المتغيرات التي سيتم تعيينها ل tftpdn هنا:

[usage: tftpdnld [-ur .Use this command for disaster recovery only to recover an image via TFTP .Monitor variables are used to set up parameters for the transfer (.Syntax: "VARIABLE\_NAME=value" and use "set" to show current variables) .ctrl-c" or "break" stops the transfer before flash erase begins" :The following variables are REQUIRED to be set for tftpdnld IP ADDRESS: The IP address for this unit IP\_SUBNET\_MASK: The subnet mask for this unit DEFAULT\_GATEWAY: The default gateway for this unit TFTP\_SERVER: The IP address of the server to fetch from TFTP\_FILE: The filename to fetch :The following variables are OPTIONAL TFTP\_VERBOSE: Print setting. 0=quiet, 1=progress(default), 2=verbose (TFTP\_RETRY\_COUNT: Retry count for ARP and TFTP (default=7 (TFTP\_TIMEOUT: Overall timeout of operation in seconds (default=7200 (TFTP\_CHECKSUM: Perform checksum test on image, 0=no, 1=yes (default=1 :Command line options r: do not write flash, load to DRAM only and launch imageu: upgrade the rommon, system will reboot once upgrade is complete- < rommon 14 م**لاحظة:** كما هو موضح في معرف تصحيح الأخطاء من Cisco <u>CSCdk81077</u> ([العملاء المسجلون](http://tools.cisco.com/RPF/register/register.do) فقط)، لموجهات السلسلة 2600 و 1720 من Cisco التي تشغل أمر مراقبة ذاكرة القراءة فقط tftpdn، قد يبلغ الأمر عن مقارنة المجموع الاختباري غير صحيح عند تحميله صور برنامج IOS Cisco الإصدار 12.0(2.2)T أو الأحدث.

**ملاحظة:** كحل بديل لهذه المشكلة، قم بتعيين متغير TFTP\_CHECKSUM الخاص بأداة مراقبة ذاكرة القراءة فقط إلى 0. ويتم تحقيق ذلك من خلال تحديد المتغير <sub>∆ TFTP</sub>\_CHECKSUM= من الأمر **set ا**لخاص بشاشة ذاكرة القراءة فقط، ثم المتابعة باستخدام إجراء TFTPDNld.

#### <span id="page-1-1"></span>**Token Ring**

يتم عرض المتغيرات التي سيتم تعيينها ل Ring Token هنا:

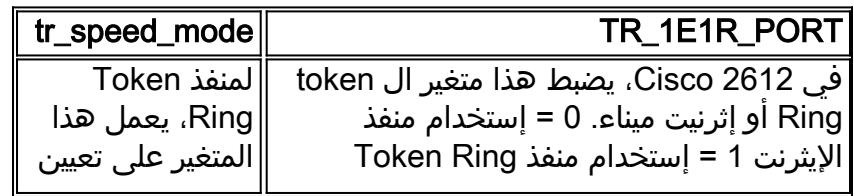

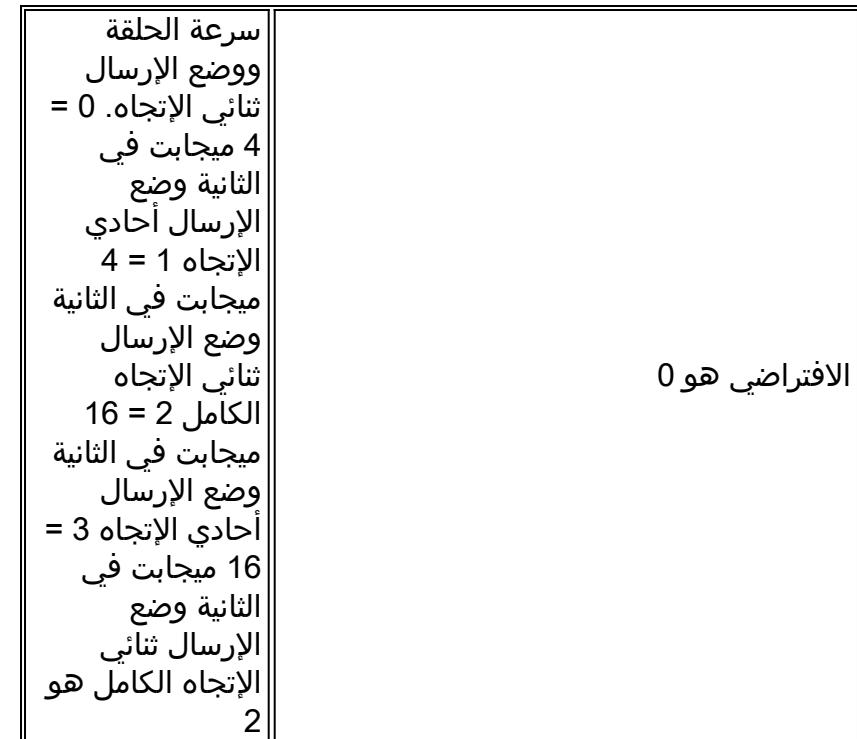

#### <span id="page-2-0"></span>إيثرنت سريع

يتم عرض المتغيرات التي سيتم تعيينها للإيثرنت السريع هنا:

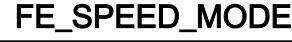

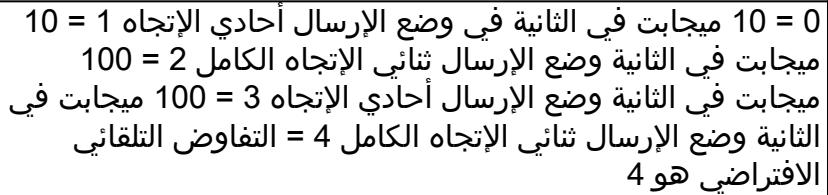

يجب إستخدام الأمر sync لحفظ متغيرات بيئة ROMmon إلى ذاكرة الوصول العشوائي غير المتطايرة (NVRAM(.

### <span id="page-2-1"></span>مثال

```
rommon 16 > IP_ADDRESS=171.68.171.0
                                        rommon 17 > IP_SUBNET_MASK=255.255.254.0 
                                         rommon 18 > DEFAULT_GATEWAY=171.68.170.3 
                                            rommon 19 > TFTP_SERVER=171.69.1.129 
                                   rommon 20 > TFTP_FILE=c2600-is-mz.113-2.0.3.Q 
                                                             rommon 21 > tftpdnld 
                                               IP_ADDRESS: 171.68.171.0 
                                              IP_SUBNET_MASK: 255.255.254.0 
                                              DEFAULT_GATEWAY: 171.68.170.3 
                                               TFTP_SERVER: 171.69.1.129 
                                   TFTP_FILE: c2600-is-mz.113-2.0.3.Q 
                                 .Invoke this command for disaster recovery only 
             !WARNING: all existing data in all partitions on flash will be lost 
                                          Do you wish to continue? y/n: [n]: y 
!!.!!!!!!!!!!!!!!!!!!!.!!!!! Receiving c2600-is-mz.113-2.0.3.Q from 171.69.1.129
```
.File reception completed .Copying file c2600-is-mz.113-2.0.3.Q to flash Erasing flash at 0x607c0000 program flash location 0x60440000 < rommon 22

### <span id="page-3-0"></span><mark>معلومات ذات صلة</mark>

● [الدعم التقني والمستندات - Systems Cisco](http://www.cisco.com/cisco/web/support/index.html?referring_site=bodynav)

ةمجرتلا هذه لوح

ةي الآلال تاين تان تان تان ان الماساب دنت الأمانية عام الثانية التالية تم ملابات أولان أعيمته من معت $\cup$  معدد عامل من من ميدة تاريما $\cup$ والم ميدين في عيمرية أن على مي امك ققيقا الأفال المعان المعالم في الأقال في الأفاق التي توكير المالم الما Cisco يلخت .فرتحم مجرتم اهمدقي يتلا ةيفارتحالا ةمجرتلا عم لاحلا وه ىل| اًمئاد عوجرلاب يصوُتو تامجرتلl مذه ققد نع امتيلوئسم Systems ارامستناه انالانهاني إنهاني للسابلة طربة متوقيا.